Lightroom by Dennis Fritsche 1

## *Lightroom Classic Camera to Print Part 1B: Library Module*

Dennis Fritsche 2021

## Purpose of the Course

- This course concentrates on the Library, Develop, and Print modules of Lightroom Classic. We explore the power of the Library module to help mange your photographs, the basic and advanced techniques to refine your images in the Development module, and the details of outputting to paper from the Print module.
- After these sessions, you should be able to decide if Lightroom is for you and should be able to start using it.
- You will not be proficient, and you will have to practice, practice, practice.

- Lightroom Basics
- The Library Module
	- Understand the Catalog
	- Organize your photographs
	- Import photographs
	- Collections
- The Development Module
	- Fundamentals
	- Basic Adjustments
	- Local adjustments and Masking
	- Examples
- The Print Module
	- Setup
	- Printing

# Course Outline

- You are in charge.
- Your image files are stored in the file structure you define.
- The LR Catalog contains information about your image files.
- Your RAW files are never changed.

# Points to Remember

- If you use the RAW format from your camera manufacturer, your RAW files are not changed.
- If you convert to DNG (Adobe RAW definition) or if your camera uses DNG, changes are written to the DNG file.
- For jpeg, tiff, png, and psd you configure if changes are written to the file.

# Raw Files Are Never Changed

- When you see an image in LR, you are seeing a preview of the file with the edits you wish to make.
- The edits are stored in the catalog and optionally in an xmp sidecar file.
- The edits are not incorporated until you make a new version in a different format
	- Print
	- Export as a different file type, e.g., jpeg or tiff
	- You edit the image in an external program such as Photoshop and it is returned to LR as a different format – e.g., tiff or psd or jpeg or png
- Demo

# Preview

## Catalog and LR Preferences

You need to configure these

# Catalog Settings *General*

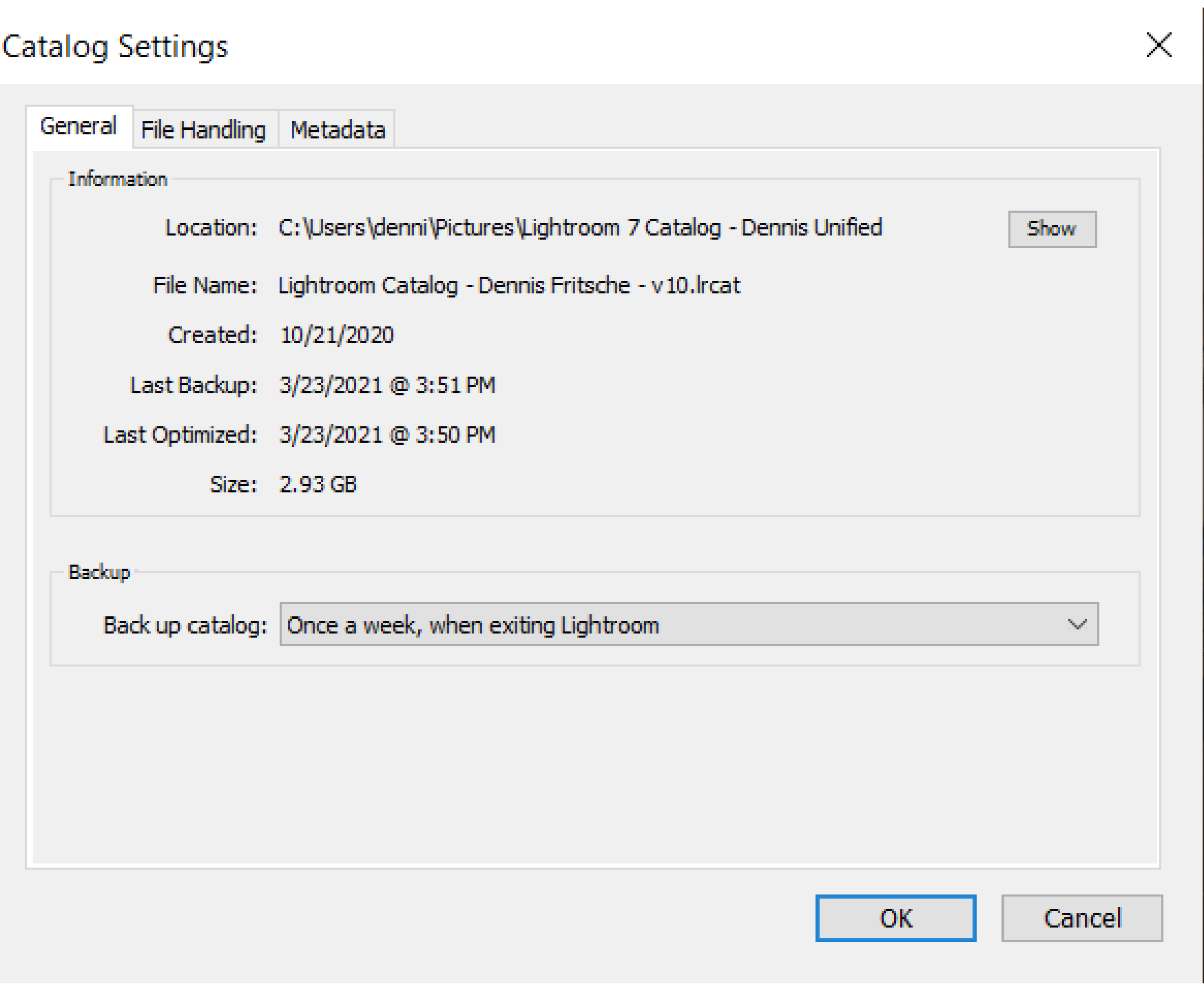

# Catalog Settings *File Handling*

**Catalog Settings** 

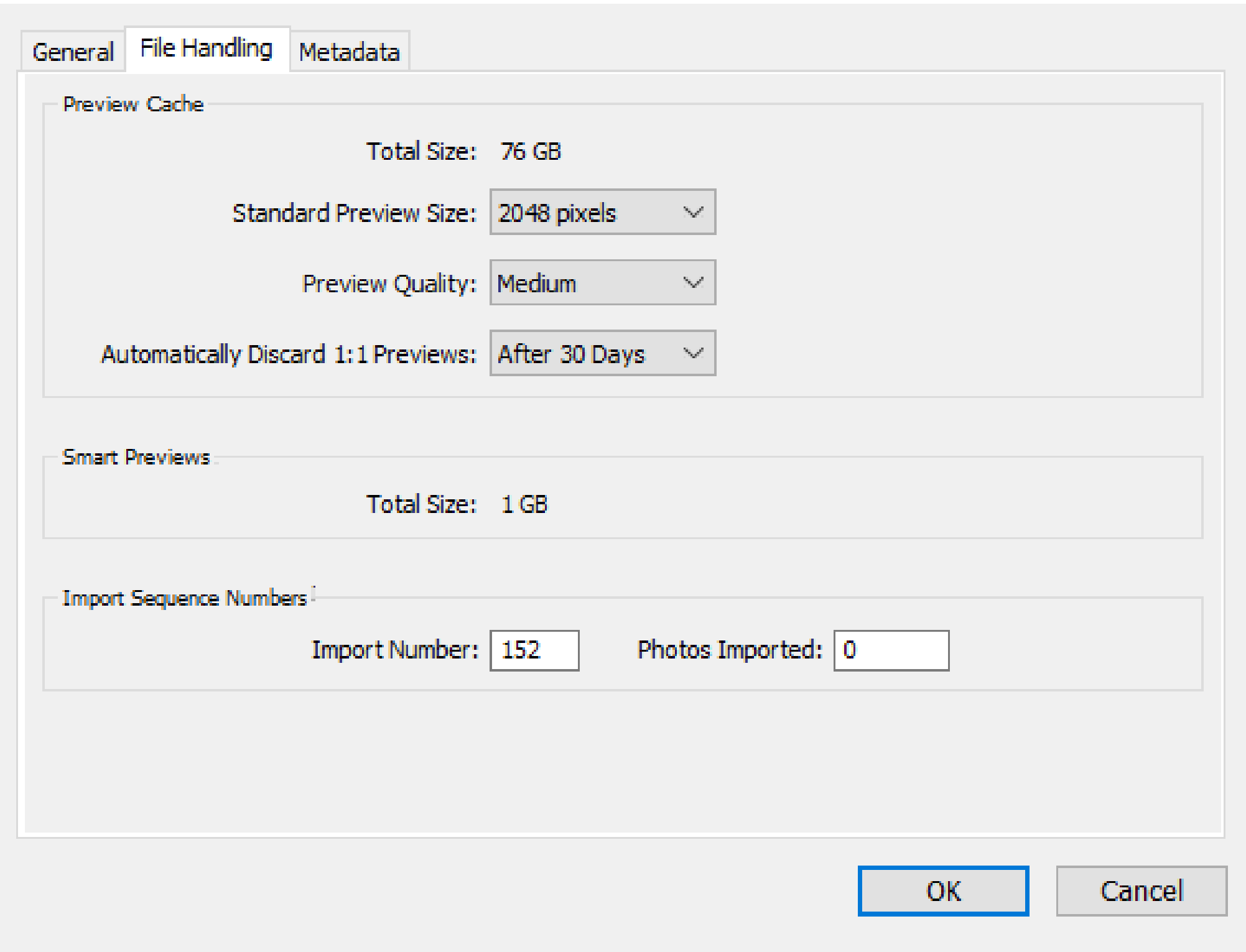

Lightroom by Dennis Fritsche 9

 $\times$ 

# Catalog Settings *Metadata*

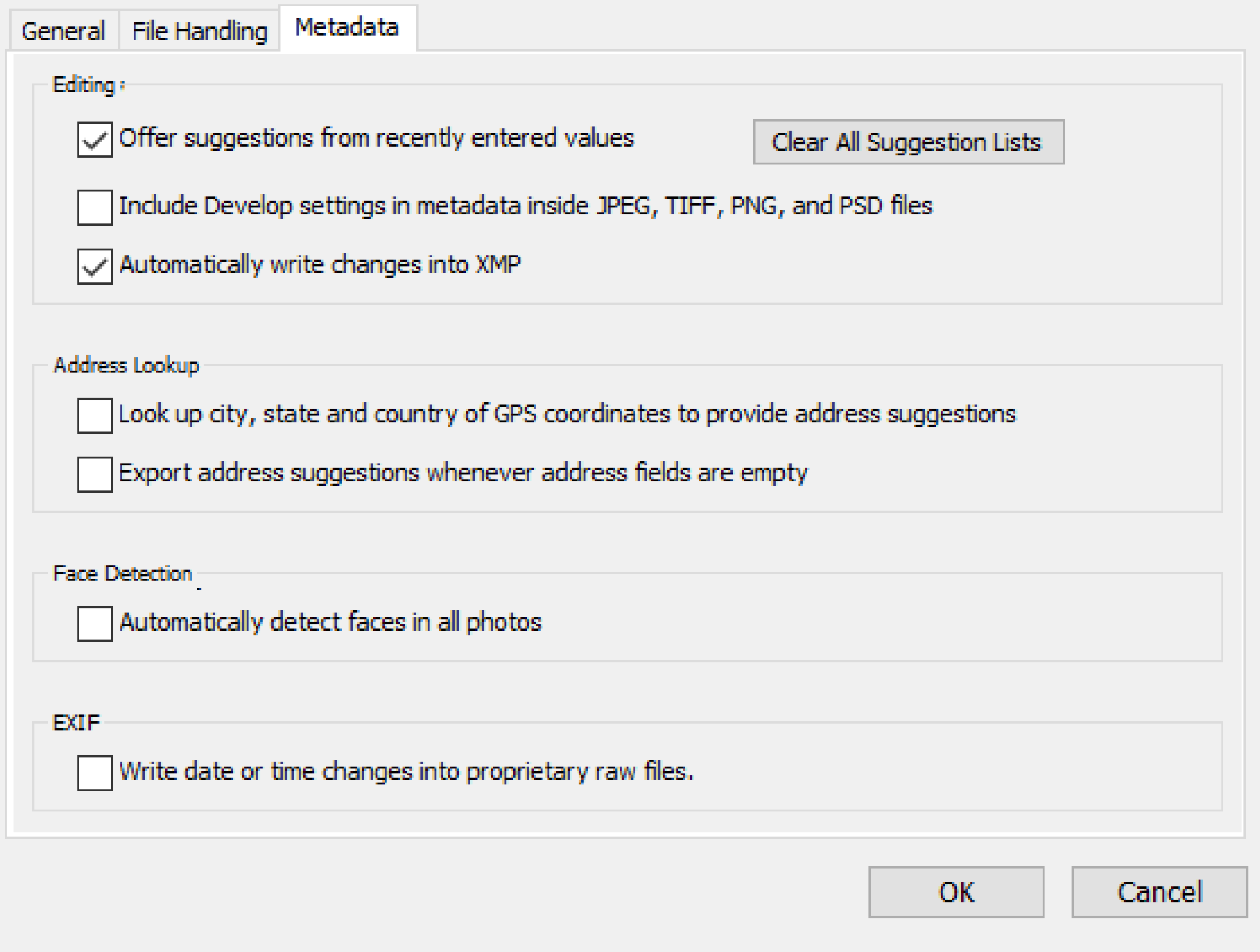

# LR Preferences *General*

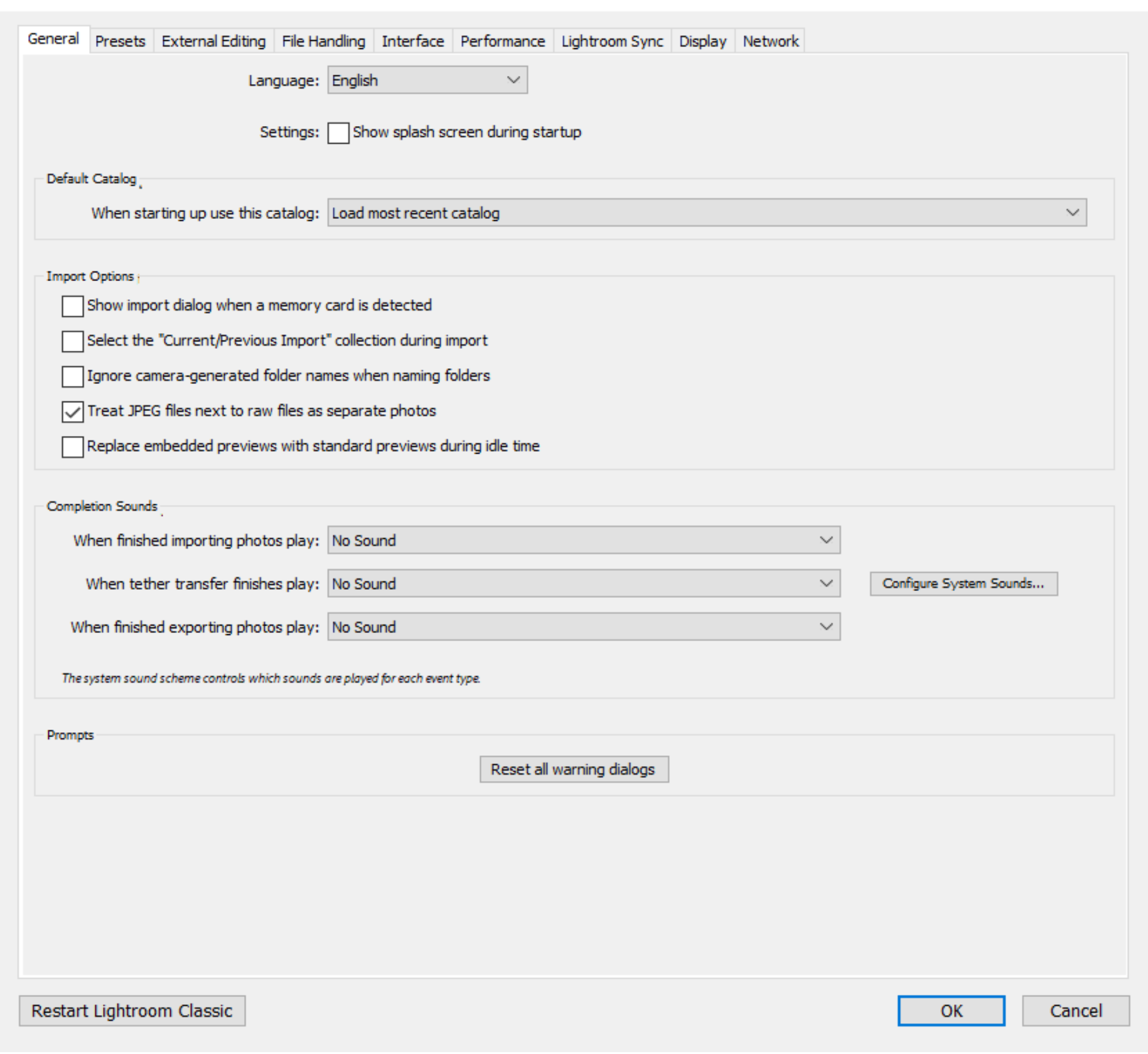

## LR Preferences *Presets*

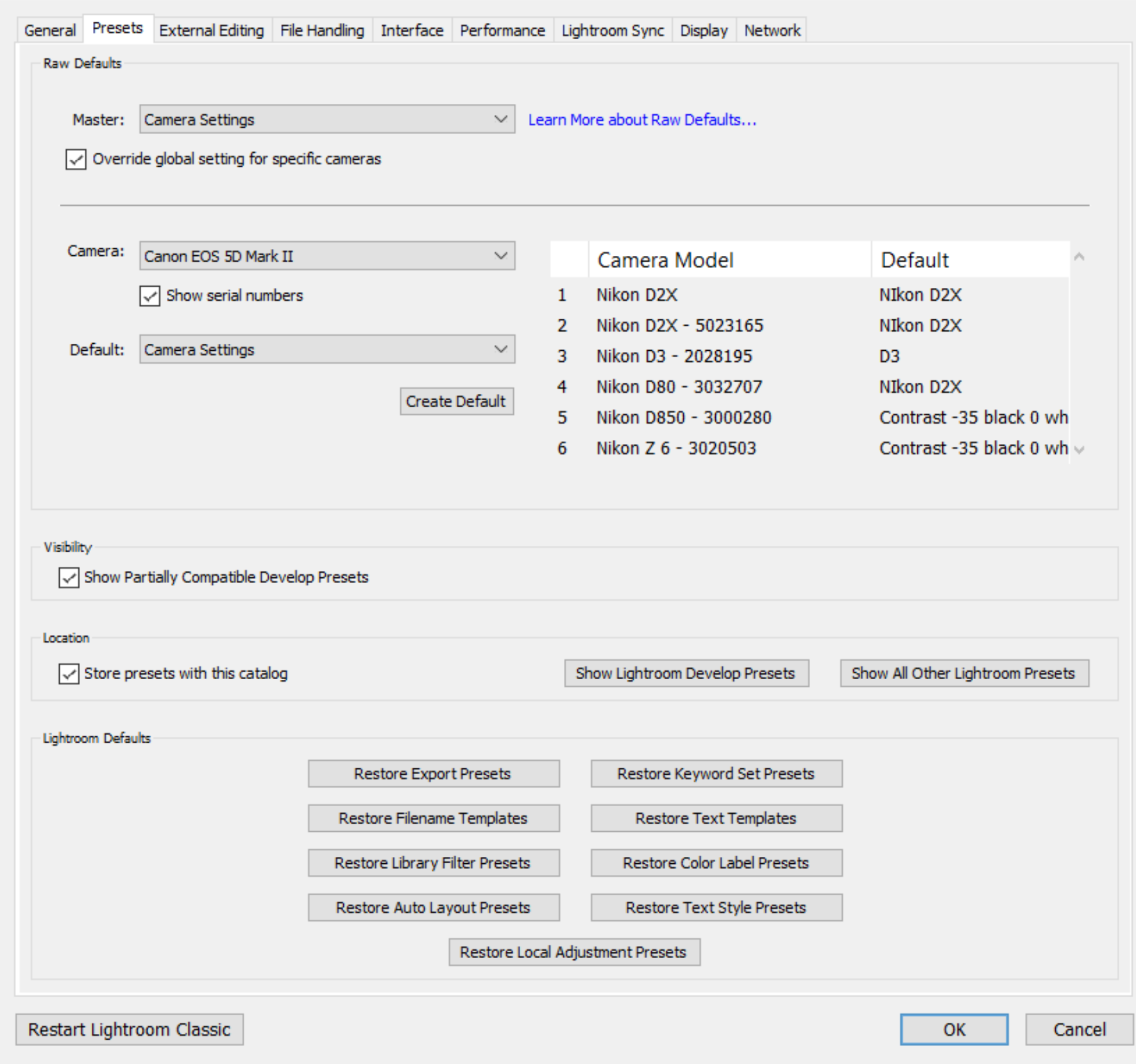

## LR Prej

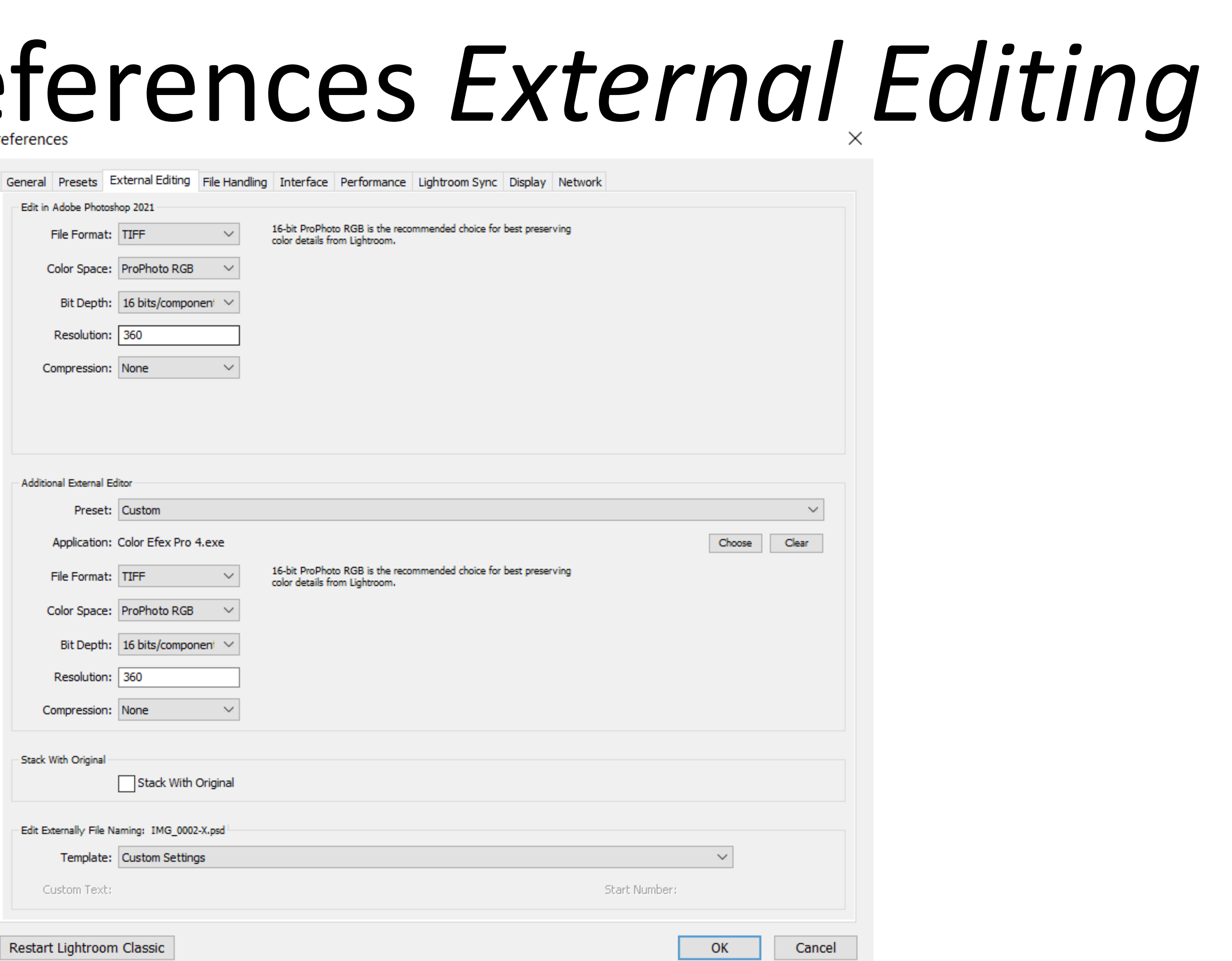

# LR Preferences *File Handling*

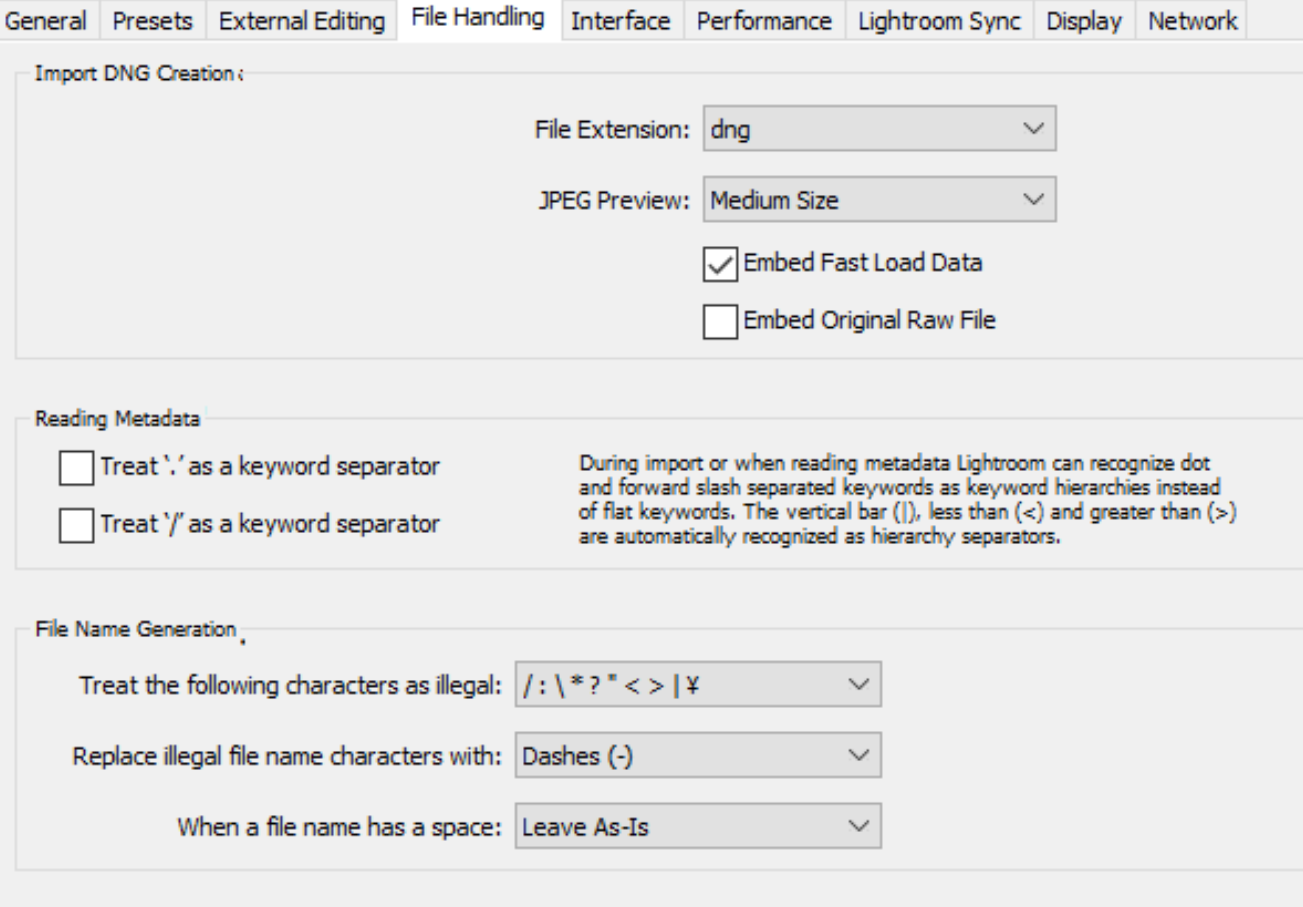

Restart Lightroom Classic

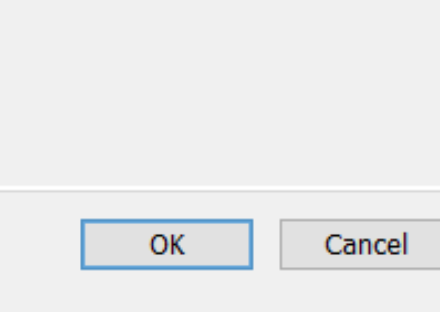

# LR Preferences *Interface*

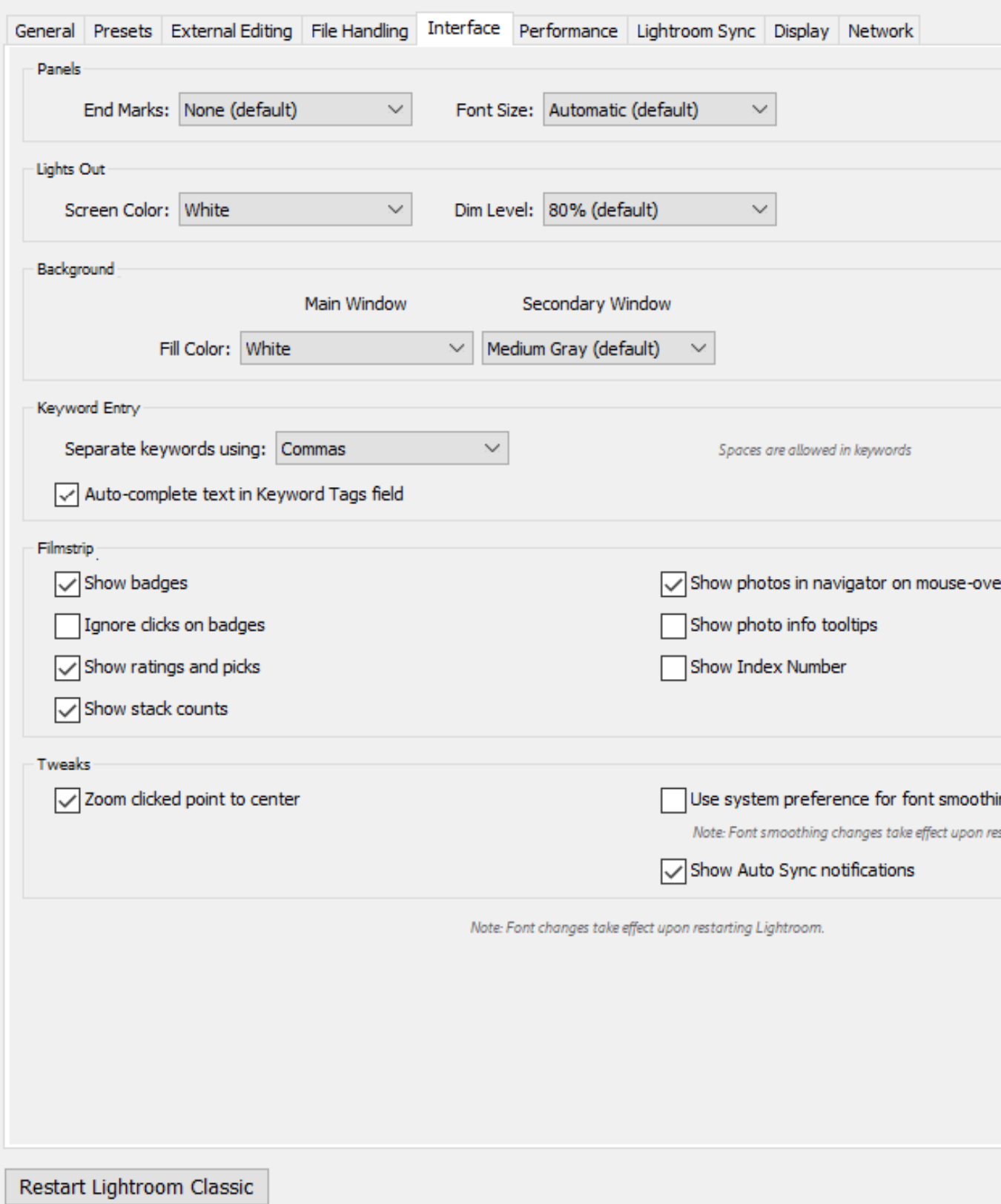

Lightroom by Dennis Fritsche 15

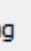

starting Lightroom

OK Cancel

# LR Preferences *Performance*

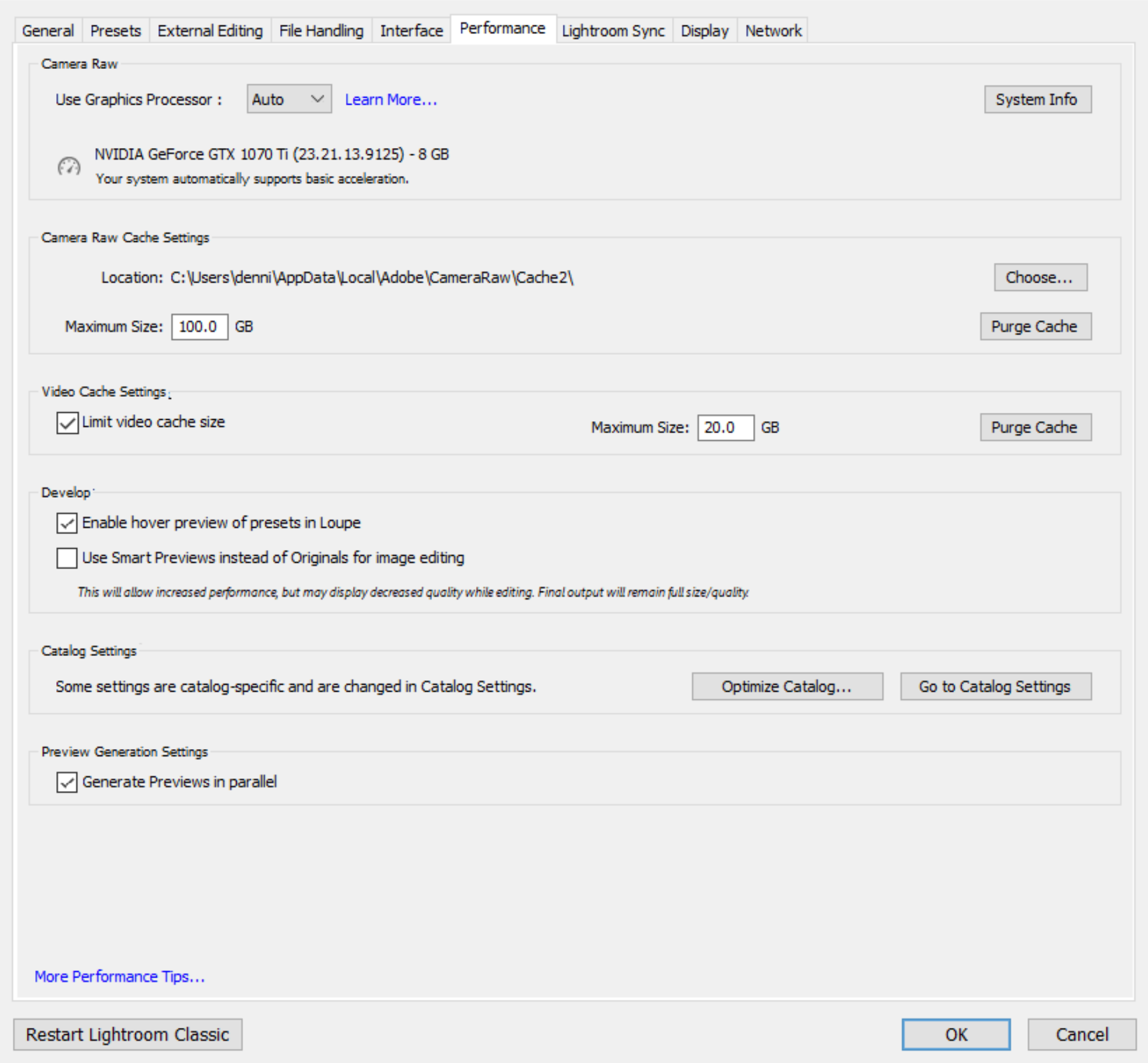

# LR Preferences *Lightroom Sync*

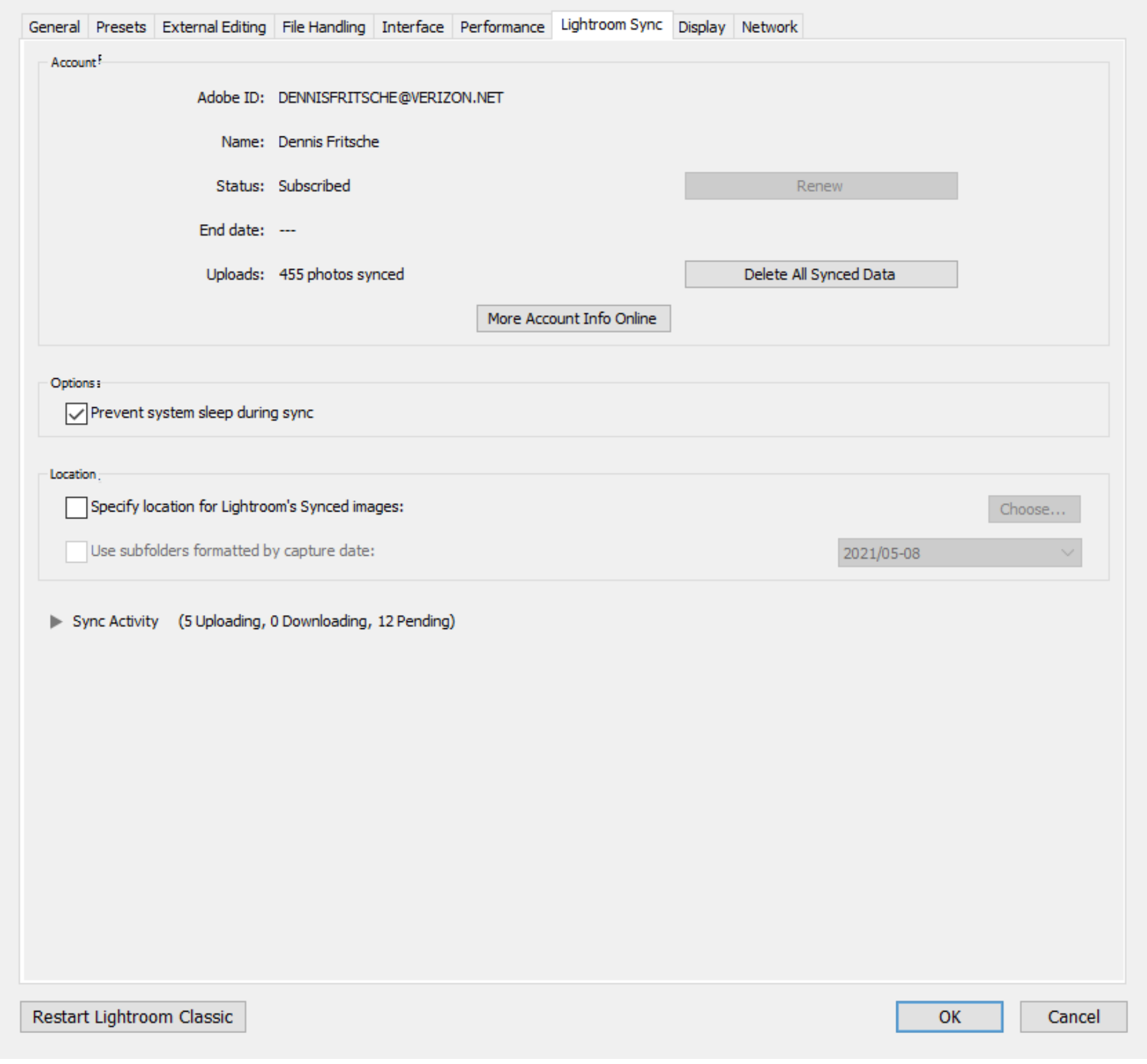

# LR Preferences *Display*

### Preferences

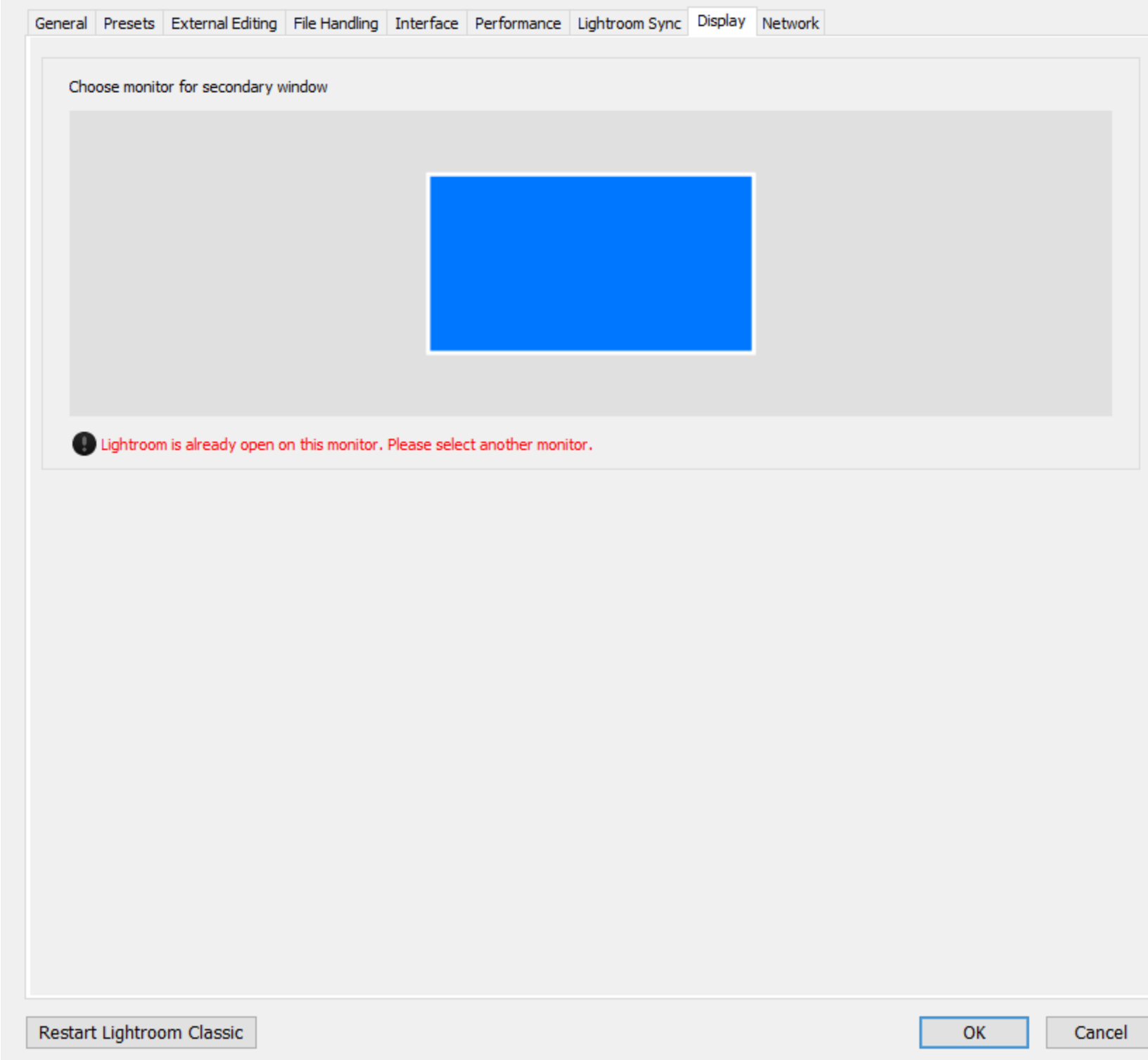

# LR Preferences *Network*

General Presets External Editing File Handling Interface Performance Lightroom Sync Display Network

- Proxy Server Settings

Password:

Username:

Consult with your network administrator if you need to configure a proxy server.

Restart Lightroom Classic

### Lightroom by Dennis Fritsche 19

OK

Cancel

# Exploring the Library Module

- Help and Shortcuts
- Left Panel for navigation and collections
- Right panel Quick Develop, Key wording and meta data
- Film strip and navigation bar
- Views
- File sort order
- Library Filter

Lightroom by Dennis Fritsche 21

# Finding Files